# **Business Continuity**

## **[Armor Knowledge Base](http://100.64.215.25:8080/display/KBSS/Armor+Knowledge+Base)**

#### **Topics Discussed**

- **[Resource Monitor](#page-0-0)**
- [Backup & Recovery](#page-0-1)
- [Continuous Server Replication \(Disaster Recovery\)](#page-1-0)
- [Advanced Backup](#page-1-1)
- 

This section describes the add-on products that are only available to **Armor Complete** users.

# <span id="page-0-0"></span>**Resource Monitor**

Δ

## **Step 1: Review product information**

Armor, along with Panopta, offers the following add-on product options to expand application visibility with additional monitors:

- 10 Advanced Resource Monitors
- 50 Advanced Resource Monitors
- 150 Advanced Resource Monitors

## **Step 2: Order a resource monitor**

- 1. In the Armor Management Portal (AMP), in the left-side navigation, click **Marketplace**.
- 2. Locate and select **Resource Monitor**.
- 3. Locate the desired add-on product option, and then click **Choose This**.
- 4. Click **Purchase**.
- 5. (Optional) A ticket will be automatically created and sent to Armor Support. To see the status of this ticket, in the left-side navigation, click **Support** , and then click **Tickets**. Armor will use this ticket to communicate with you about the status of your order and to inquire about your specific configuration requests.

## <span id="page-0-1"></span>**Backup & Recovery**

This Backup & Recovery add-on product from R1 Soft is geared towards users who utilize the London (LHR01), Amsterdam (AMS01), or Λ Singapore (SIN01) data centers.

If you use the Dallas (DFW01) or Phoenix (PHX01) data center, then you can use the Advanced Backup add-on product from Rubrik. To learn more, see [Advanced Backup.](http://100.64.215.25:8080/display/KBSS/Advanced+Backup)

## **Step 1: Review product information**

Use the **Backup and Recovery** add-on product to backup your data on your secure cloud server.

To fully use the **Backup and Recovery** add-on product, you must order the server (**Backup and Recovery Server**) and the agent (**Backup and Recovery Agent**).

## **Step 2: Order Backup and Recovery Server**

- 1. In the Armor Management Portal (AMP), in the left-side navigation, click **Marketplace**.
- 2. Locate and select **Backup & Recovery Server**.
- 3. Select the desired add-on product.
- 4. In **Name**, enter a descriptive name to label the add-on product option.
- 5. In **Workload**, you can select an existing workload or a new workload.
- If you select a new workload, then in **New Workload Name**, enter a descriptive name.

6. In **In Workload Tier**, you can select an existing tier or a new tier.

If you select a new tier, then in **New Tier Name**, enter a descriptive name.

- 7. In **Location**, select a data center location.
- 8. In **Password**, copy and store the password in a secure location. This password lets you access the virtual machine.
	- You can click **Generate** to have Armor create a new password.
	- You can also enter your own password. This password must follow the rules listed in the user interface.
- 9. Click **Purchase**.
- 10. A ticket will be automatically created and sent to Armor Support. To see the status of this ticket, in the left-side navigation, click **Support**, and then click **Tickets**. Armor will use this ticket to communicate with you about the status of your order and to inquire about your specific configuration requests.

## **Step 3: Order Backup and Recovery Agent**

- 1. In the Armor Management Portal (AMP), in the left-side navigation, click **Marketplace**.
- 2. Locate and select **Backup & Recovery Agent**.
- 3. Click **Choose This**.
- 4. Click **Purchase**.
- 5. (Optional) A ticket will be automatically created and sent to Armor Support. To see the status of this ticket, in the left-side navigation, click **Support** , and then click **Tickets**. Armor will use this ticket to communicate with you about the status of your order and to inquire about your specific configuration requests.

## <span id="page-1-0"></span>**Continuous Server Replication (Disaster Recovery)**

Use the Continuous Server Replication (Disaster Recovery) add-on product to meet compliance requirements and to keep your applications running during an environment outage.

To learn how to order this add-on product and to request a live recovery or test failover, see:

- [Continuous Server Replication \(Disaster Recovery\) for native users](http://100.64.215.25:8080/display/KBSS/Continuous+Server+Replication+-+Disaster+Recovery)
	- The term **native users** refers to customers who have only used the Gen 4 [\(amp.armor.com\)](http://amp.armor.com) platform.
- [Continuous Server Replication Disaster Recovery for Upgraded Users](http://100.64.215.25:8080/display/KBSS/Continuous+Server+Replication+-+Disaster+Recovery+-+for+Upgraded+Users)
	- The term **upgraded users** refers to customers who previously used the Gen 3 [\(my.armor.com](http://my.armor.com)) platform, but have upgraded to the Gen 4 ([amp.armor.com](http://amp.armor.com)) platform.

# <span id="page-1-1"></span>**Advanced Backup**

If you use the Dallas (DFW01) or Phoenix (PHX01) data center, then you can use the [A](http://100.64.215.25:8080/display/KBSS/Advanced+Backup)dvanced Backup add-on product from Rubrik. To learn more, see A [dvanced Backup](http://100.64.215.25:8080/display/KBSS/Advanced+Backup).

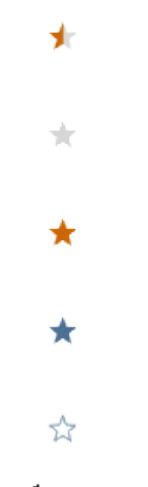

Your Rating: ☆☆☆☆☆ Results: ★★★★ 10 rates